## Kā vadīt zoom sapulci!

Sapulces izveidot laicīgi un izsūtīt dalībniekiem pievienošanās saiti vai reģistrēšanas saiti ,lai dalībnieki var laicīgi atrisināt tehniskos jautājumus!

Ja esiet izveidojuši waiting room regulāri sekot līdzi tai un ielaist visus nepieciešamos dalībniekus!

Ērtākai dalībnieku pārredzēšanai un pārvaldībai atveram Participants logu un turam sev redzamā vietā!

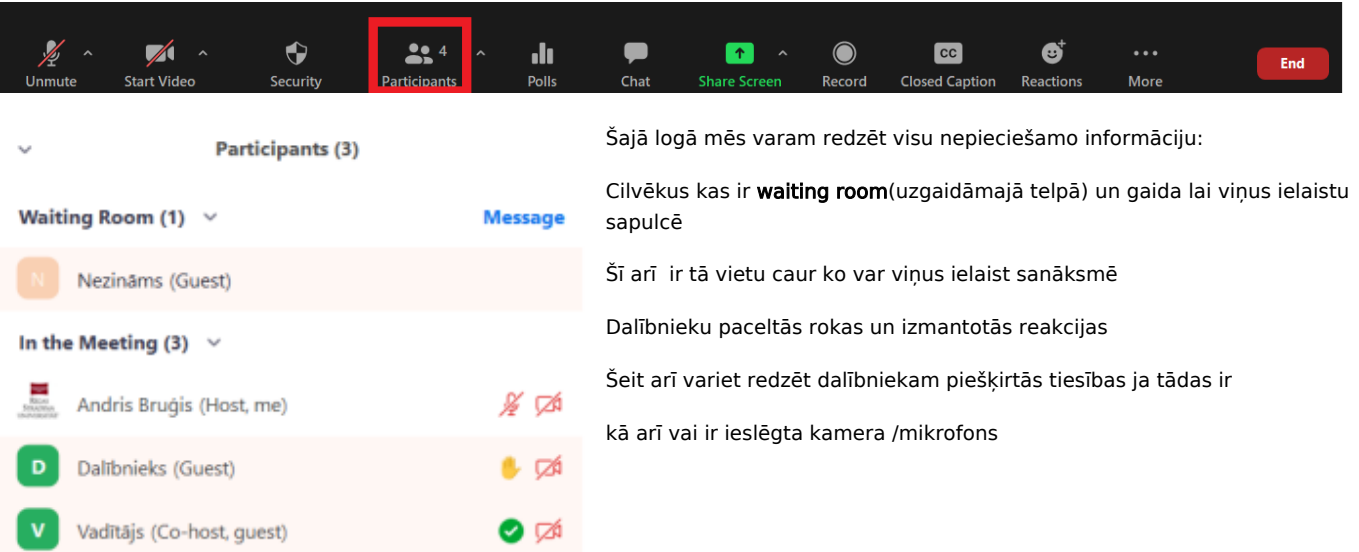

## slēpjas daudzas papildus opcijas:

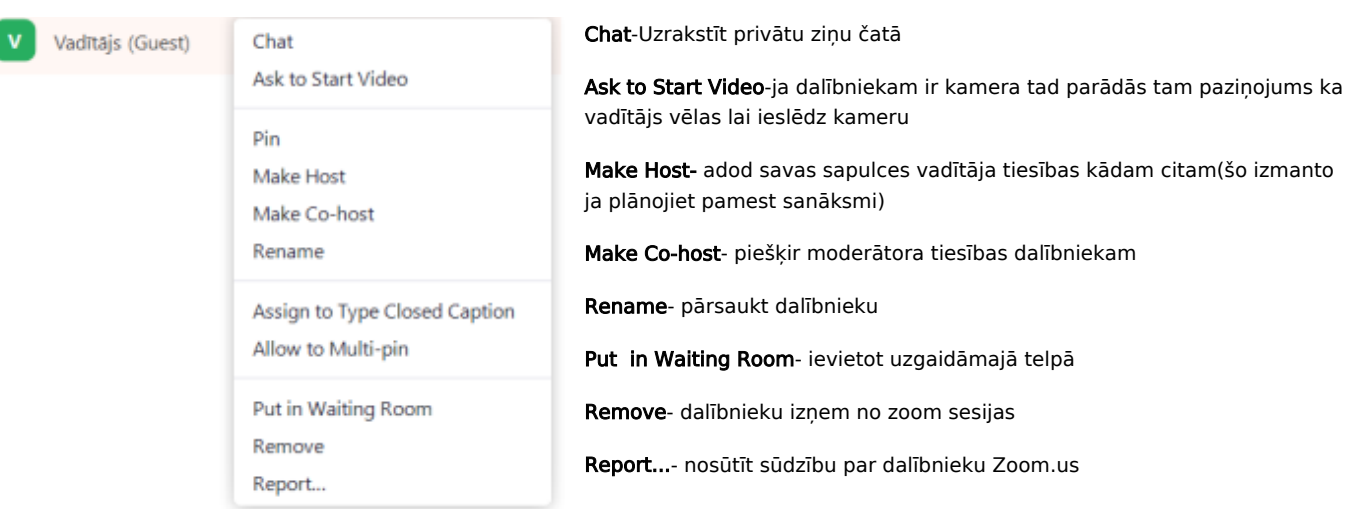

Ar peli uzbraucot uz dalībnieka vārda parādās poga "more" zem kuras

Tajā pašā Participants sadaļā pašā apakšā ir atrodamas pogas Invite un Mute all

Nopiežot Invite parādās opcija uzaicināt dalībniekus vai nokopēt sesijas saiti

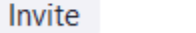

Mute All

Nospiežot Mute All izleks lodziņš kurā nospiežot Yes visi mikrofoni tiks aizvērti , bet

izņemot ķeksi pie Allow Participants to Unmute Themselves dalībnieki vairs nevarēs paši sev ieslēgt mikrofonu to viņu vietā varēs darīt tikai Host vai co Host.

Izmantojot šo funkciju lūdzam dalībniekiem kuri vēlas ko teikt celt rokas(raise hand) vai rakstīt komentāru čatā!

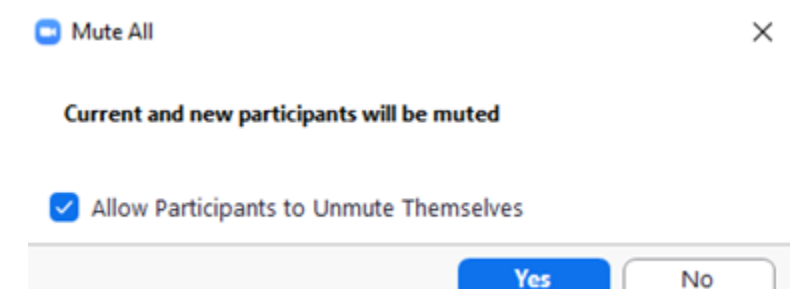

Vēl svarīgi ir pārzināt Security sadaļu šeit var ieslēgt/izslēgt dažādus iestatījumus

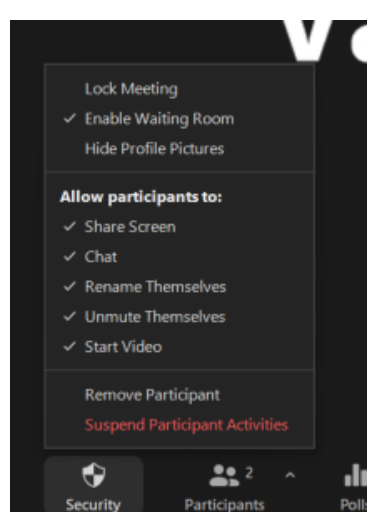

Lock Meeting- Slēgt sapulci, sanāksmei nav iespējams pievienoties jauniem dalībniekiem

Enable Waiting Room-iespējot vai atspējot uzgaidāmo telpu

Hide Profile Pictures-paslēpt profila bildes sanāksmes laikā

Share Screen- vai dalībnieki kas nav Host vai co-host var dalīties ar saviem ekrāniem

Chat- vai dalībnieki var izmanto čata sadaļu

Rename Themselves-vai dalībnieki var paši sevi pārdēvēt

Unmute Themselves- vai dalībnieki paši var ieslēgt savu mikrofonu

Start video- vai dalībnieki var ieslēgt savu kameru

## Noderīgi ievērot!

Visām sapulcēm izmantot drošības paroles!

Sūtot saiti parole jau ir iespējota saitē un atsevišķi sūtīt nav nepieciešams!

Ja iespējams izmantot waiting room, jo tad sapulcē var ielaist tikai tās dalībniekus!

Ja nepieciešama papildus drošība vai informācija par dalībniekiem izmantojam reģistrēšanos!

Ja dalībniekiem nav nepieciešams dalīties ar savu ekrānu šo funkciju atspējot zem security loga!

Ja sapulcē ir daudz dalībnieku izmantot mute all un atspējot iespēju pašam ieslēgt savu mikrofonu!